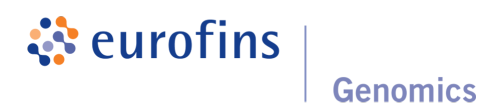

# Data Analysis Report: Variant Analysis v2.4

Project / Study: EF-DEMO

Date: February 19, 2019

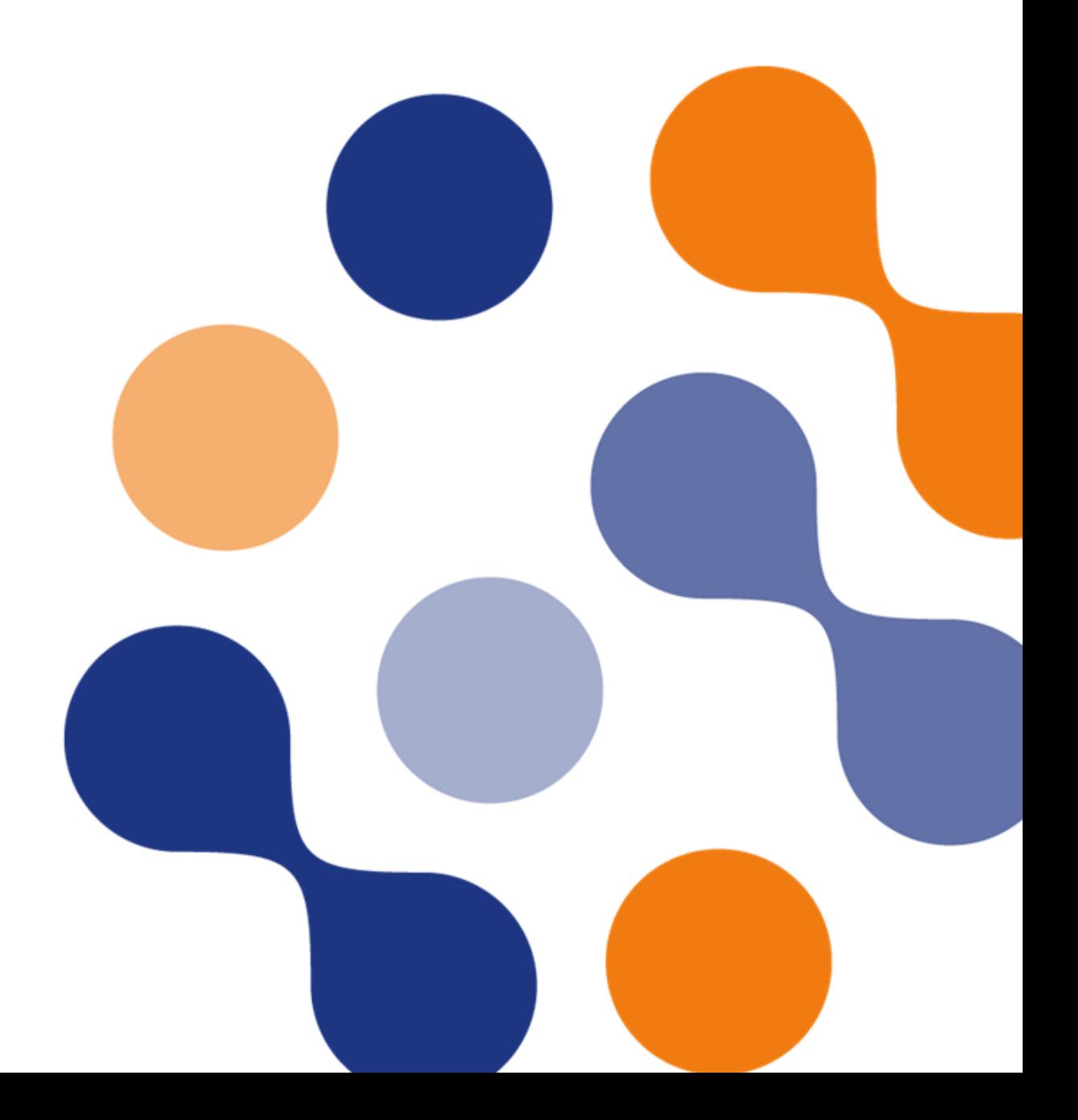

# Table of Contents

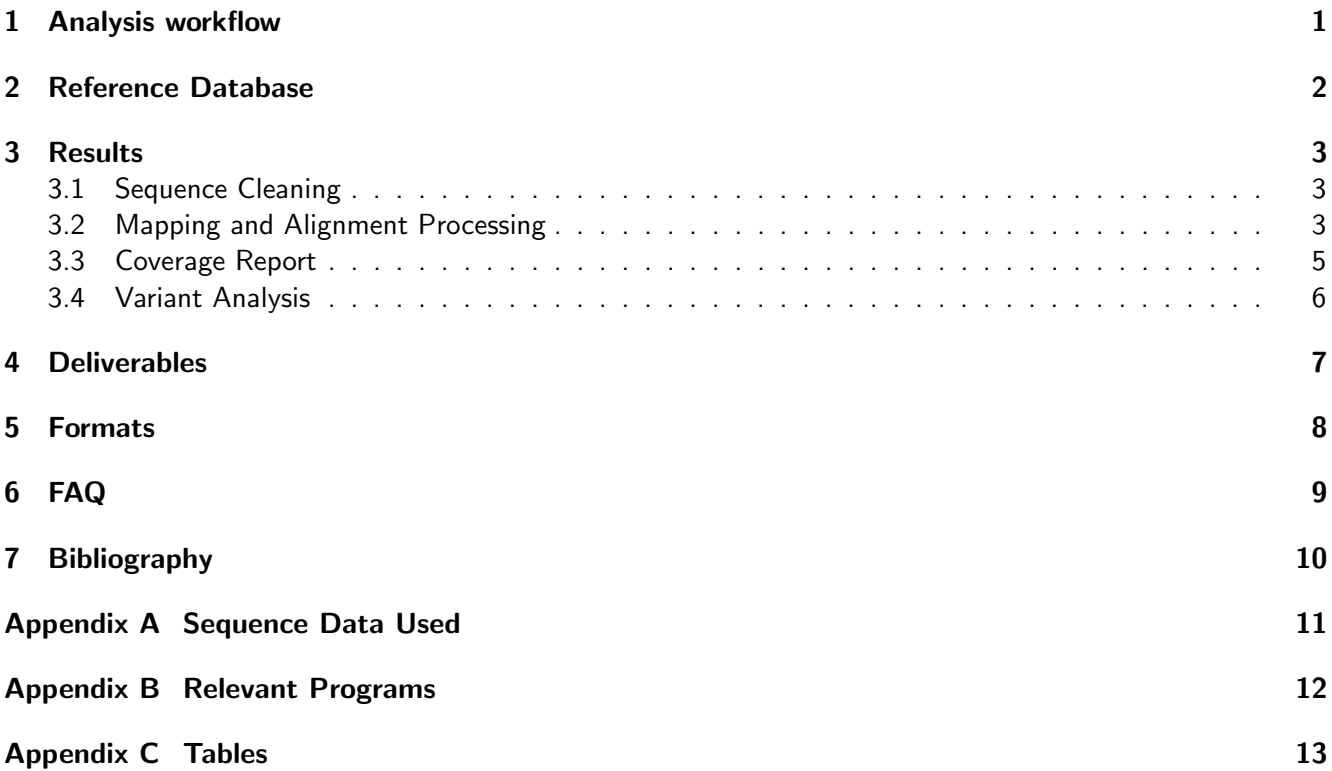

## <span id="page-2-0"></span>1 Analysis workflow

The schematic diagram of the data analysis steps that have been performed is shown in figure 1.

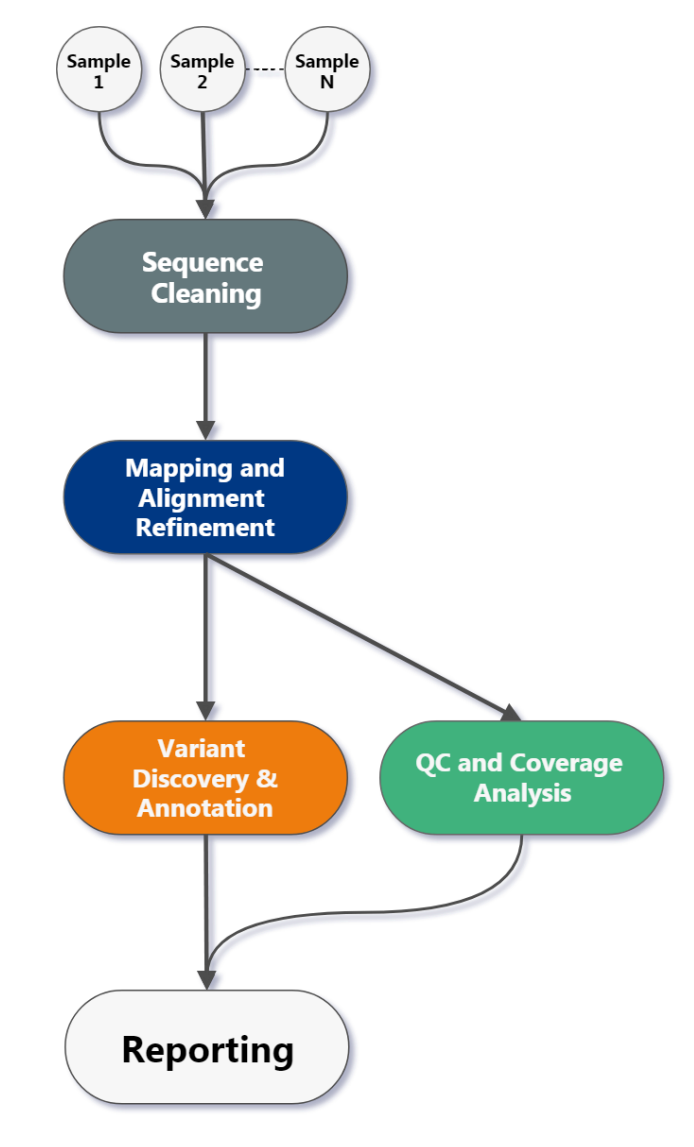

Figure 1: Variant Analysis v2.4 Workflow

## <span id="page-3-0"></span>2 Reference Database

Table 1: Information about the reference database.

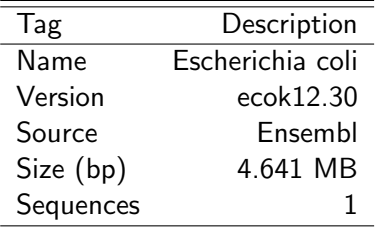

Table 2: Information about additional reference data used.

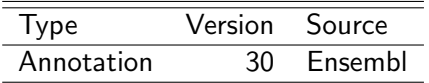

## <span id="page-4-0"></span>3 Results

<span id="page-4-1"></span>In total, 1 sample has been analysed. Please see table [11](#page-12-1) in the appendix for details.

#### 3.1 Sequence Cleaning

To improve subsequent analyses, a sequence cleaning was performed. First, sequencing adapter sequence that may be contained in reads due to read-through of short fragments is removed. Then, using a sliding window approach, bases with low quality are removed from the 3' and 5' ends. Bases are removed if the average phred quality is below 15. Finally, clipped reads were discarded if they were shorter than 36 bp. Only high quality mate pairs (i. e. both forward and reverse read passed cleaning) were used for the next analysis step.

Detailed cleaning metrics for each sample can be found in file \*.cleaning\_metrics.tsv (see Deliverables, chapter [4\)](#page-8-0)

Table 3: Sequence cleaning metrics.

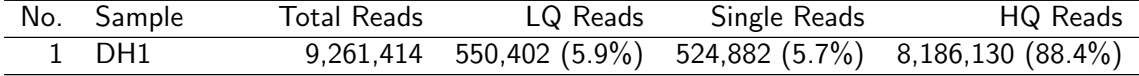

Total Reads: Total number of sequence reads analysed for each sample.

LQ Reads: Number (percentage) of discarded low quality reads.

<span id="page-4-2"></span>Single Reads: Number (percentage) of high quality reads that lost their (low quality) mate during cleaning. HQ Reads: Number (percentage) of high quality reads used for further analysis (always mate pairs).

#### 3.2 Mapping and Alignment Processing

Mapping to the reference sequence / database is done using BWA[\[1\]](#page-11-1) with default parameters. Please note that the mapping efficiency depends on the accuracy of the reference and the quality of sequence reads. Reads are then classified according to the following categories:

- Mapped: Reads mapped to reference.
- Unique: Reads mapped to exactly one site on the reference.
- Non-unique: Reads mapped to more than one site on the reference.
- Singletons: Mapped reads with unmapped mates.
- Cross-Contig: Mapped reads with mates mapped to a different contig / chromosome.

For targeted sequencing (e. g. exome sequencing, amplicon panels), the targeted regions are subregions of the reference sequence. For whole genome sequencing, the target region is the full reference sequence. Unmapped reads, non-unique reads, singletons, cross-contig reads, and off-target reads are discarded. Only uniquely mapped reads are processed further.

Remaining reads are deduplicated using sambamba[\[2\]](#page-11-2) in order to remove the artificial coverage caused by the PCR amplification step during the library preparation and / or sequencing. If a read maps to the same genomic location and has the same orientation as another already mapped read, the reads are considered as duplicates. For paired-end data, all mates of compared pairs have to fulfill the criteria in order to be designated as PCR duplicates. One copy of the duplicated reads is kept for futher analyses, the others are discarded.

As a next step, a base quality recalibration is performed to improve the base quality scores of reads. A base quality score represents the probability of a particular base mismatching the reference genome. After recalibration, quality scores are more accurate in that they are closer to the true probability of a mismatch. This process is achieved by analysing the covariation among several different features of a base. The reported quality score, sequencing cycle, and sequencing context are considered for this step. Base quality recalibration is done using GATK[\[3,](#page-11-3) [4\]](#page-11-4) modules.

Detailed alignment metrics for each sample can be found in file \*.alignment\_metrics.tsv. (see Deliverables, chapter [4\)](#page-8-0).

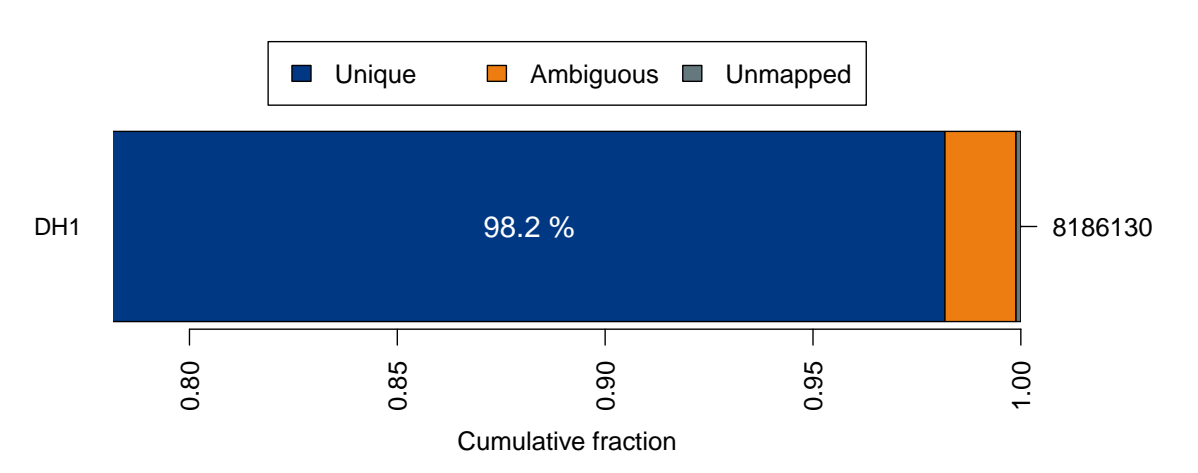

Figure 2: Summary of alignment results. For each sample, the fraction of uniquely mapped, non-uniquely mapped (ambiguous) and unmapped reads relative to the total number of reads per sample (right y-axis) is shown.

Table 4: Mapped read metrics observed per sample. Percentage of reads in category Unique is calculated based on the number of reads mapping to entire reference. Percentage of reads in category Deduplicated (reads without duplicates) is calculated based on the number of reads maped uniquely.

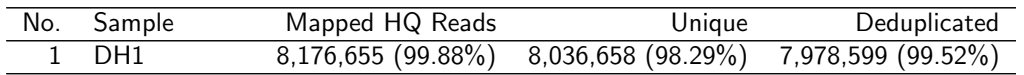

### <span id="page-6-0"></span>3.3 Coverage Report

The coverage plot shows the base coverage distribution of the aligned data. Depth of coverage is plotted on X-axis and the percentage of the respective reference covered is plotted on Y-axis. The shape of the curve indicates the uniformity of the reference coverage in the samples analysed.

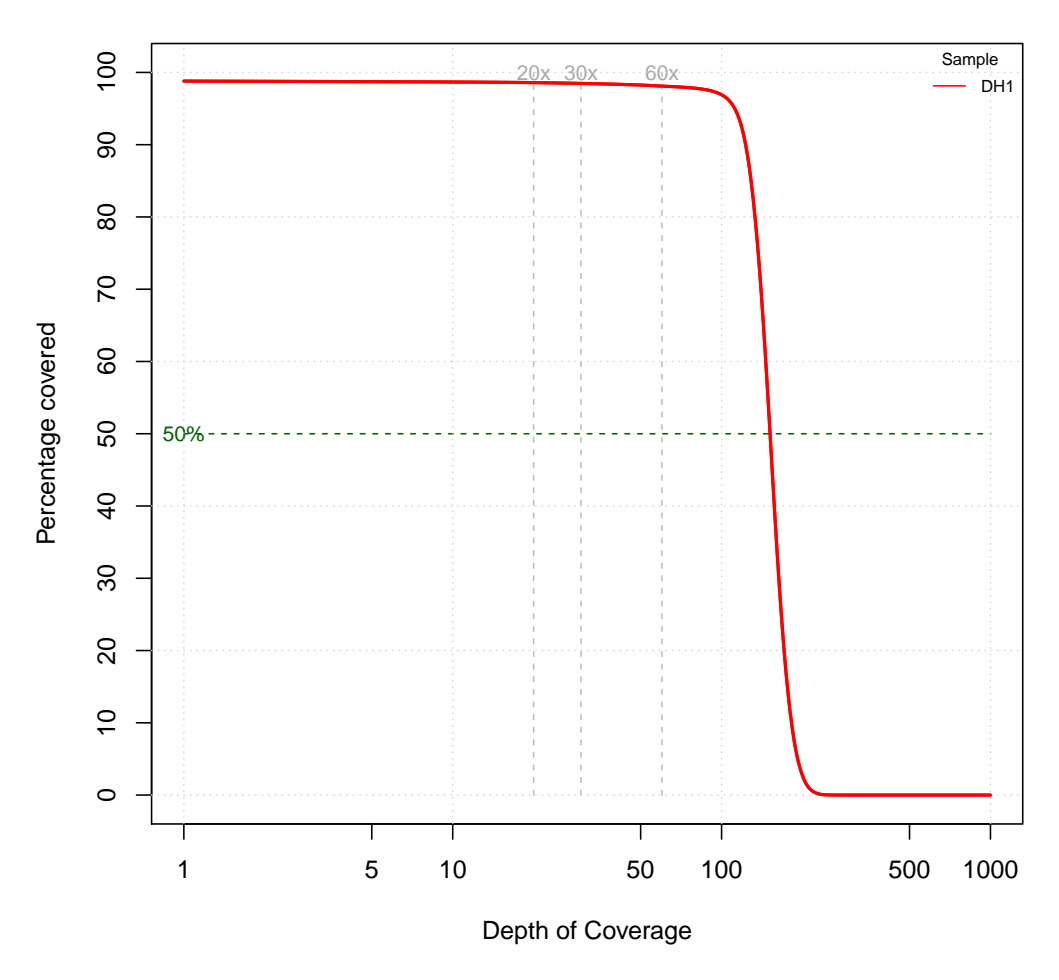

#### **Coverage Distribution**

Figure 3: Coverage plot (excluding duplicated fragments).

Table 5: Depth of coverage summary (excluding duplicated fragments).

|                 | target coverage           |        | % of target covered with at least |      |            |      |      |     |                |      |
|-----------------|---------------------------|--------|-----------------------------------|------|------------|------|------|-----|----------------|------|
| sample          | total bases average $(x)$ |        |                                   | 5x   | $10\times$ | 20x  | 30x  | 60x | 90x            | 120x |
| DH <sub>1</sub> | 694.66 MB                 | 149.66 | 98.8                              | 98.7 | 98.7       | 98.6 | 98.5 |     | 98.1 97.5 91.8 |      |

#### <span id="page-7-0"></span>3.4 Variant Analysis

The SNP and InDel calling is done using GATK's Haplotype Caller[\[3,](#page-11-3) [4\]](#page-11-4). Variants detected are annotated based on their gene context using snpEff[\[5\]](#page-11-5). The available annotations and their description are detailed in tables [16](#page-15-0) and [17.](#page-15-1) More information about annotations produced by snpEff can be found [here.](http://snpeff.sourceforge.net/VCFannotationformat_v1.0.pdf) Several metrics that are used to evalutate the quality of a variant, are annotated using GATK's Variant Annotator module.

Customised filters are applied to the variants to filter false positive variants using GATK's Variant Filtration module. Filters used are described in tables [18](#page-16-0) and [19.](#page-16-1) In this step, variants are classified as PASSED or FILTER\_NAME (failed).

#### Please note that the variants are NOT VALIDATED and are provided as they are reported from the programs mentioned above. Therefore it is highly recommended to inspect the variants thoroughly and validate using alternative methods.

The complete list of variants is contained in the delivery package (see Deliverables, chapter [4\)](#page-8-0) in the corresponding VCF and CSV files. The file formats are described in tables [14](#page-14-1) and [15.](#page-14-2) The detected variants (SNP and InDels) are summarised in the following table(s).

Table 6: Variant metrics for all samples.

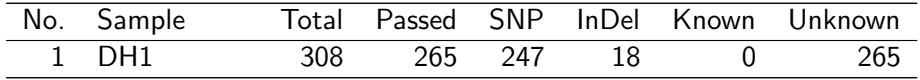

Table 7: Variant annotations for all samples.

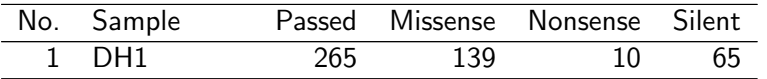

## <span id="page-8-0"></span>4 Deliverables

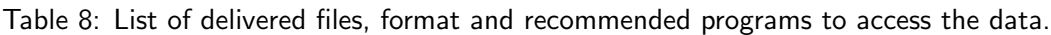

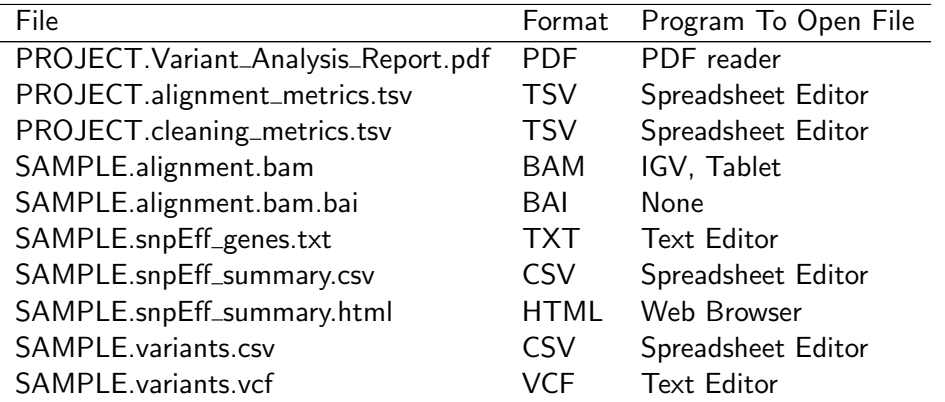

Table 9: Short descriptions of file contents.

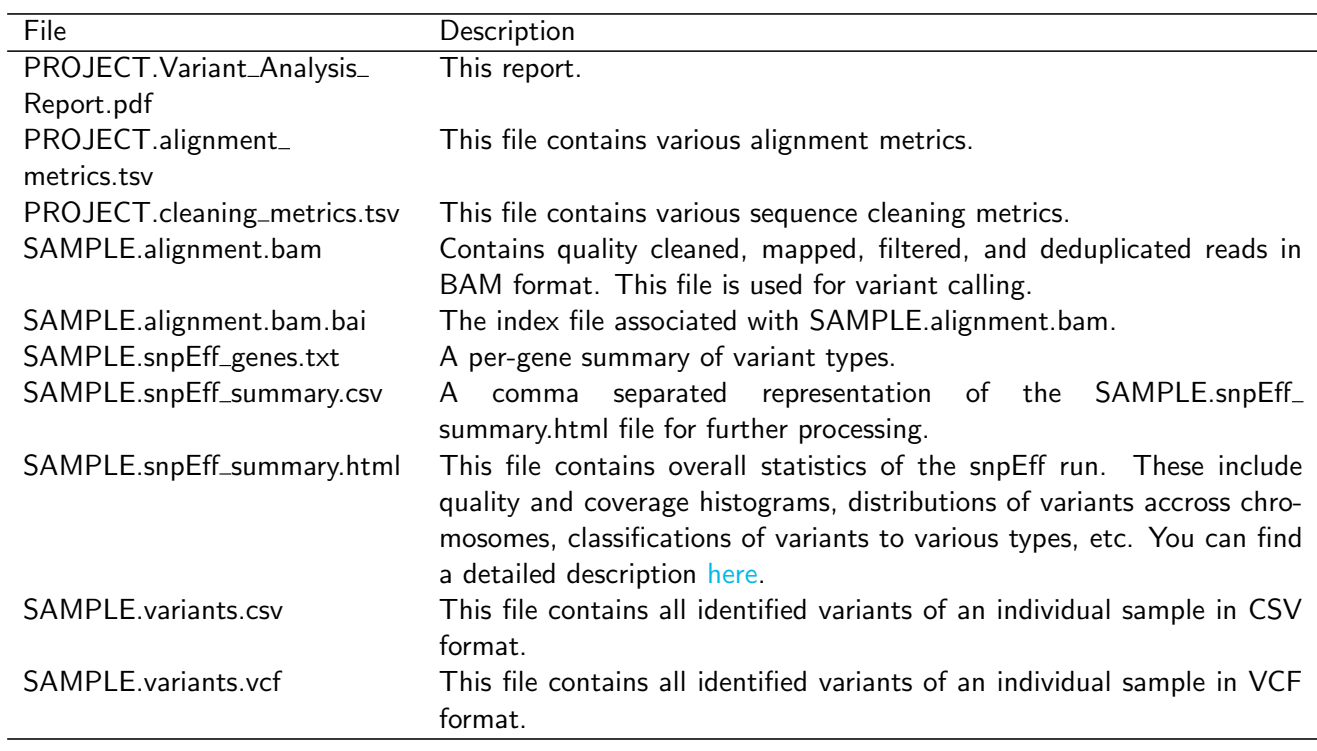

## <span id="page-9-0"></span>5 Formats

Table 10: References and descriptions of file format.

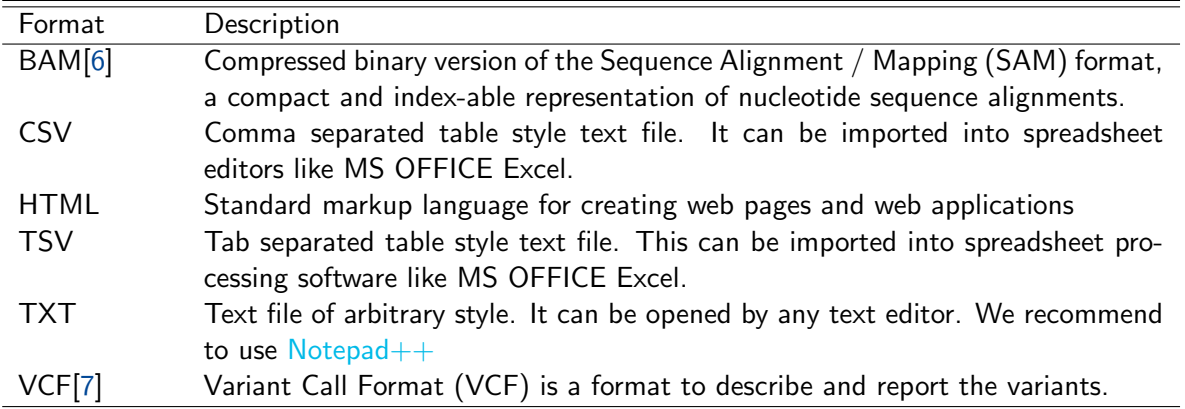

## <span id="page-10-0"></span>6 FAQ

- Q: How can I open a CSV, TSV, or VCF file in Excel?
- A: You can open CSV, TSV, VCF, or any other text file using Excel. Please follow this procedure:
	- 1. Start Excel
	- 2. Click on the "File" menu button in the top left corner
	- 3. Click on the "Open" menu button in the left menu pane
	- 4. Click on the dropdown-menu in the bottom right corner of the small window that opens. Initially, it should show "All Excel files (\*.xls; \*.xlsx)".
	- 5. Select the topmost entry "All files (\*.\*)"
	- 6. Navigate to the directory with the text files. They should be visible now.
	- 7. Open the files and click through the appearing "Text Import Wizard" dialog (Next, Next, Done).

Depending on the content of the text file you want to import, you might want to change some settings in the "Text Import Wizard" dialog. Most often, you want to change the decimal separator. The provided text files use the dot as decimal separator and comma as thousands separator. Make sure that you set both correctly. To do this, click on the "Advanced" button in pane 3 of the "Text Import Wizard" dialog. You can find additional information in [this article](https://support.office.com/en-us/article/Import-data-using-the-Text-Import-Wizard-40c6d5e6-41b0-4575-a54e-967bbe63a048) at the Microsoft Office support site.

Q: How can I view alignments and variants?

A: A convenient tool to view alignments and variant data is the Integrative Genomics Viewer [\(IGV\)](http://broadinstitute.org/igv) for Unix, MS Windows, and MacOS X. It can be [downloaded](http://www.broadinstitute.org/software/igv/download) and installed locally, or can be run as web-application.

- Before loading alignments or variant data into IGV, the reference genome FASTA file has to be loaded via the Genomes -> Load Genome from File menu. Make sure that you load the same reference genome FASTA file that was used during mapping.
- To load alignments into IGV select the BAM files via the *File -> Load from File* menu. Please note that you need to zoom-in to about 30kb to see alignments. You can set this visibility range threshold and other displaying and filtering options via the View -> Preferences -> Alignments menu, or the right-click context menu.
- To load variant data into IGV select the VCF files via the File -> Load from File menu. IGV can color mismatch bases and InDel positions. Use the right-click context menu to configure this and other displaying and filtering options. Not all mismatch positions in alignments might have been considered significant by the variant analysis tool and therefore might not be contained in the variant tracks.
- Please visit the IGV online manual to get more information about [loading genomes,](http://software.broadinstitute.org/software/igv/LoadGenome) [viewing alignments,](http://www.broadinstitute.org/software/igv/AlignmentData) and [viewing variants.](http://www.broadinstitute.org/software/igv/viewing_vcf_files)

## <span id="page-11-0"></span>7 Bibliography

- <span id="page-11-1"></span>[1] Heng Li and Richard Durbin. Fast and accurate short read alignment with Burrows-Wheeler transform. Bioinformatics (Oxford, England), 25(14):1754–1760, July 2009.
- <span id="page-11-2"></span>[2] Artem Tarasov, Albert J. Vilella, Edwin Cuppen, Isaac J. Nijman, and Pjotr Prins. Sambamba: fast processing of NGS alignment formats. Bioinformatics, February 2015.
- <span id="page-11-3"></span>[3] Aaron McKenna, Matthew Hanna, Eric Banks, Andrey Sivachenko, Kristian Cibulskis, Andrew Kernytsky, Kiran Garimella, David Altshuler, Stacey Gabriel, Mark Daly, and Mark A. DePristo. The Genome Analysis Toolkit: A MapReduce framework for analyzing next-generation DNA sequencing data. Genome Research, 20(9):1297–1303, 2010.
- <span id="page-11-4"></span>[4] Mark A DePristo, Eric Banks, Ryan Poplin, Kiran V Garimella, Jared R Maguire, Christopher Hartl, Anthony A Philippakis, Guillermo del Angel, Manuel A Rivas, Matt Hanna, Aaron McKenna, Tim J Fennell, Andrew M Kernytsky, Andrey Y Sivachenko, Kristian Cibulskis, Stacey B Gabriel, David Altshuler, and Mark J Daly. A framework for variation discovery and genotyping using next-generation DNA sequencing data. Nat Genet, 43:491–498, 2011.
- <span id="page-11-5"></span>[5] Pablo Cingolani. "snpEff: Variant effect prediction". <http://snpeff.sourceforge.net>, 2012.
- <span id="page-11-6"></span>[6] Heng Li, Bob Handsaker, Alec Wysoker, Tim Fennell, Jue Ruan, Nils Homer, Gabor Marth, Goncalo Abecasis, Richard Durbin, and 1000 Genome Project Data Processing Subgroup. The Sequence Alignment/Map format and SAMtools. Bioinformatics, 25(16):2078–2079, 2009.
- <span id="page-11-7"></span>[7] Petr Danecek, Adam Auton, Goncalo Abecasis, Cornelis A. Albers, Eric Banks, Mark A. DePristo, Robert E. Handsaker, Gerton Lunter, Gabor T. Marth, Stephen T. Sherry, Gilean McVean, Richard Durbin, and 1000 Genomes Project Analysis Group. The variant call format and vcftools. *Bioinformatics*, 27(15):2156–2158, 2011.
- <span id="page-11-8"></span>[8] Derek Barnett, Erik Garrison, Aaron Quinlan, Michael Strömberg, and Gabor Marth. BamTools: a  $C_{++}$ API and toolkit for analyzing and managing BAM files. Bioinformatics, 27(12):btr174–1692, April 2011.
- <span id="page-11-9"></span>[9] Mary Kate Wing. "bamUtil is a repository that contains several programs that perform operations on SAM/BAM files.". <http://genome.sph.umich.edu/wiki/BamUtil>, 2015.
- <span id="page-11-10"></span>[10] Picard. <http://picard.sourceforge.net>.
- <span id="page-11-11"></span>[11] R Development Core Team. R: A Language and Environment for Statistical Computing. R Foundation for Statistical Computing, Vienna, Austria, 2010. ISBN 3-900051-07-0.
- <span id="page-11-12"></span>[12] Heng Li, Bob Handsaker, Alec Wysoker, Tim Fennell, Jue Ruan, Nils Homer, Gabor Marth, Goncalo Abecasis, Richard Durbin, and 1000 Genome Project Data Processing Subgroup. The Sequence Alignment/Map format and SAMtools. Bioinformatics, 25(16):2078–2079, 2009.
- <span id="page-11-13"></span>[13] Anthony M. Bolger, Marc Lohse, and Bjoern Usadel. Trimmomatic: a flexible trimmer for Illumina sequence data. Bioinformatics (Oxford, England), 30(15):2114-2120, August 2014.

## <span id="page-12-0"></span>A Sequence Data Used

Naming convention for FASTQ files:

<project-id>\_<sample-id>\_<lib-id>\_<run-id>\_<lane-no>\_<read-no>.fastq.gz

 $\langle$ project-id $>$  the unique identifier of this project.

 $\leq$ sample-id $>$  the sample name as provided by the customer.

 $\langle$ lib-id $\rangle$  a unique identifier of the sequencing library created in the lab. Multiple sequencing libraries may have been created from the same sample material, depending e.g. on project setup.

 $\langle$ run-id $\rangle$  a unique identifier of the sequencing run that created this file.

<lane-no> a number specifying the lane of the sequencing device used for sequencing.

 $<$ read-no $>$  either  $\_1$  or  $\_2$ . For paired-end runs, these numbers identify the associated forward and reverse read files (mate pairs).

<span id="page-12-1"></span>Table 11: Analysed samples.

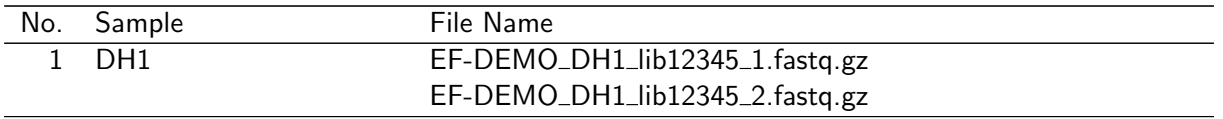

## <span id="page-13-0"></span>B Relevant Programs

Table 12: Name, version and description of relevant programs.

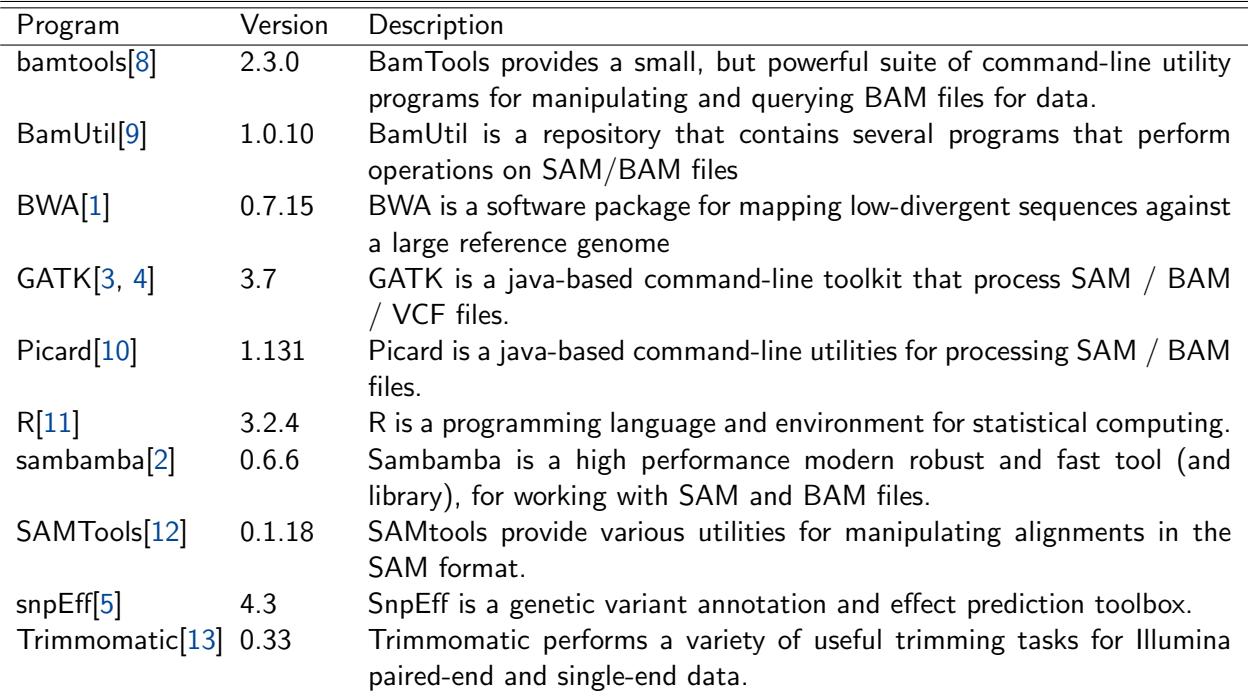

#### <span id="page-14-0"></span>Table 13: Defintion of the VCF INFO and FORMAT fields in \*.variants.vcf files.

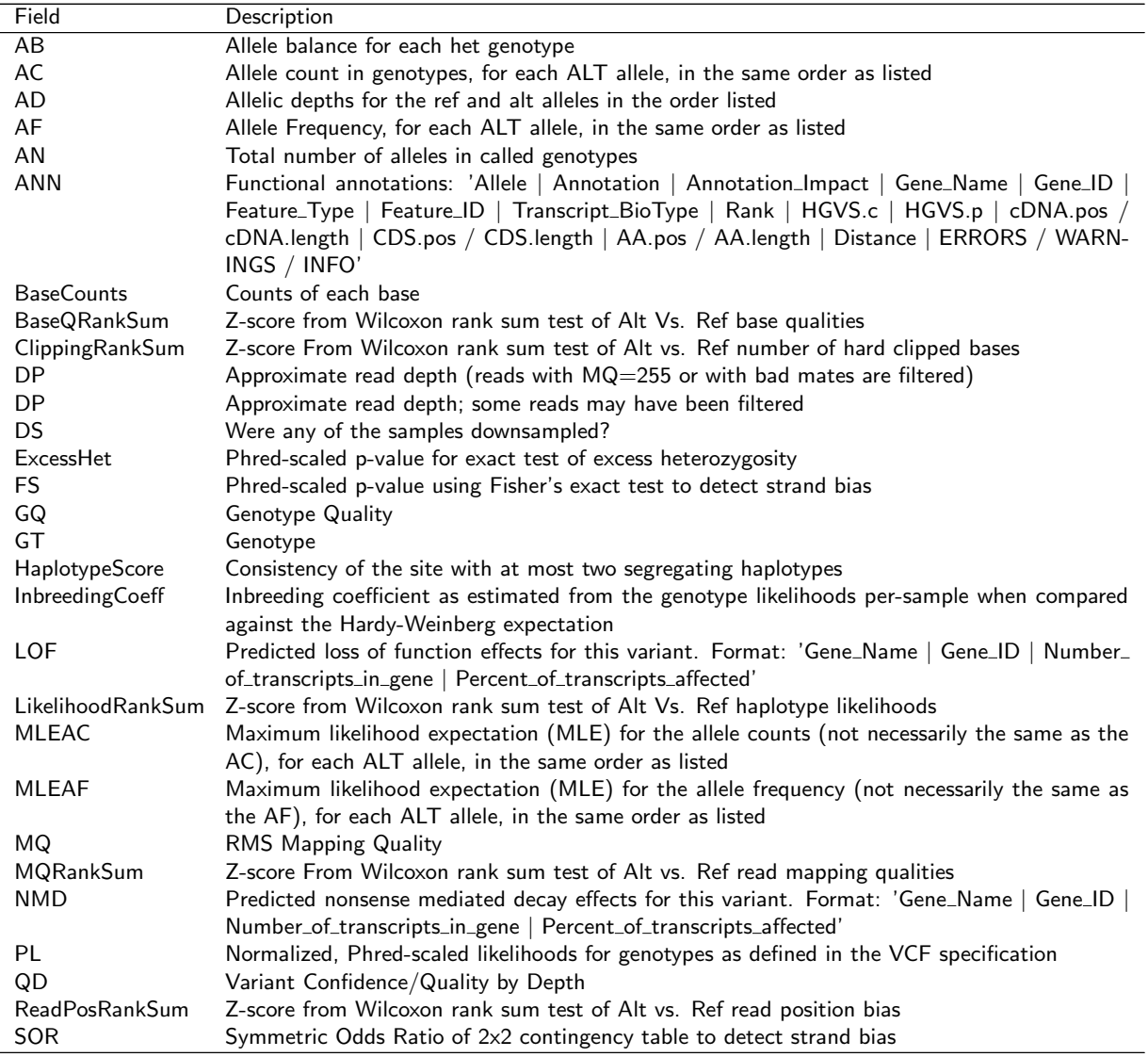

<span id="page-14-1"></span>Table 14: Examples of fixed fields of the comma separated variant report table in \*.variants.csv files.

<span id="page-14-2"></span>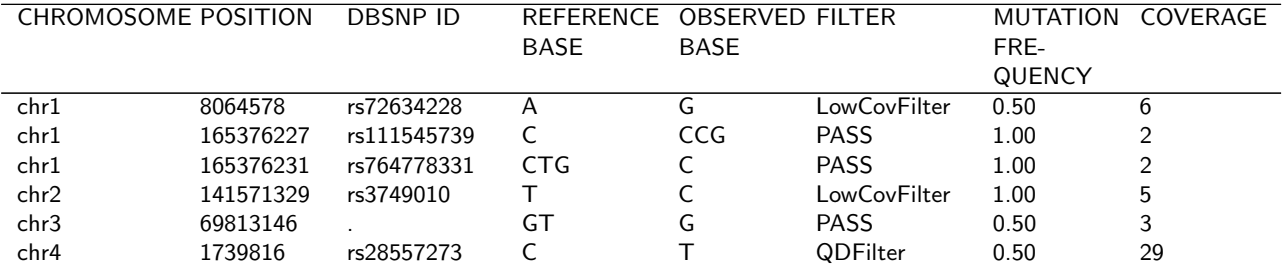

| Name                 | Meaning                                                                                             |  |  |  |
|----------------------|----------------------------------------------------------------------------------------------------|--|--|--|
| CHROMOSOME           | Name of reference contig or chromosome where the variant occurs.                                    |  |  |  |
| <b>POSITION</b>      | Position of reference contig or chromosome where the variant occurs.                                |  |  |  |
| <b>DBSNP ID</b>      | The dbSNP rs identifier of the SNP based on the contig or chromosome position of the call.          |  |  |  |
|                      | If there is an entry in the dbSNP then the respective rs id will be displayed. Dot $('')$ indicates |  |  |  |
|                      | no entry in the dbSNP.                                                                              |  |  |  |
| <b>REFERENCE</b>     | The reference base at the variant site.                                                             |  |  |  |
| <b>BASE</b>          |                                                                                                    |  |  |  |
| <b>OBSERVED</b>      | Alternative (observed) base in the samples in general [VARIANT].                                    |  |  |  |
| <b>BASE</b>          |                                                                                                    |  |  |  |
| <b>FILTER</b>        | In addition to quality score, several filters can be defined to filter the SNPs by considering      |  |  |  |
|                      | factors other than quality score alone. For e.g., SNP with low quality score threshold of $\lt$     |  |  |  |
|                      | 30 could be tagged as LowQual SNPs and the ones which pass this filter will be tagged as            |  |  |  |
|                      | PASS. More than one filter can be defined and applied to the variant calls. Default filters         |  |  |  |
|                      | are SnpCluster (more than 2 SNPs found in cluster of size $=10$ ), LowQual (SNP with quality        |  |  |  |
|                      | score $<$ 30), LowCov (SNP with coverage $<$ 20), Mask (SNP is at least 10 base near to indel       |  |  |  |
|                      | location) and HardToValidate (Not enough evidence to validate). Variant passing the default         |  |  |  |
|                      | filters will be tagged "PASS".                                                                      |  |  |  |
| <b>MUTATION FRE-</b> | The mutation frequency with which a particular variant occurs in a population.                      |  |  |  |
| QUENCY               |                                                                                                    |  |  |  |
| COVERAGE             | Sequencing depth or coverage at the variant position.                                               |  |  |  |

Table 15: Definition of fixed fields of the comma separated variant report table in \*.variants.csv files.

<span id="page-15-0"></span>Table 16: Example of fixed fields of the comma separated variant report table in \*.variants.csv files.

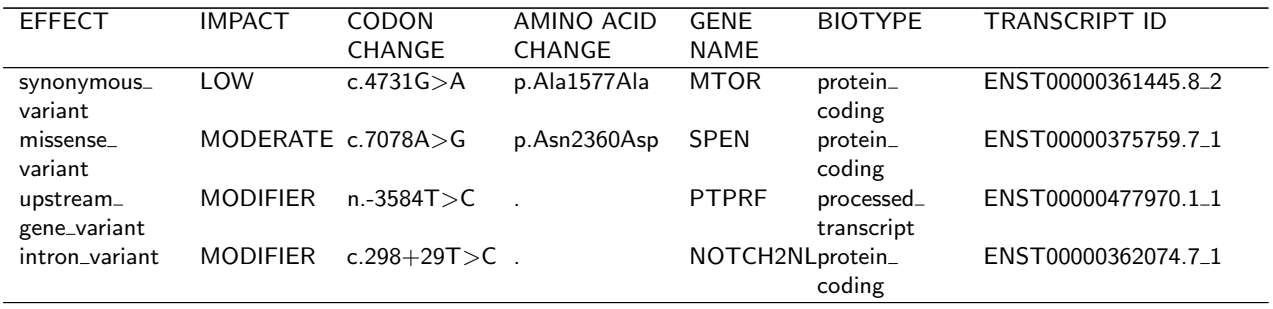

<span id="page-15-1"></span>Table 17: Definition of fixed fields of the comma separated variant report table in \*.variants.csv files.

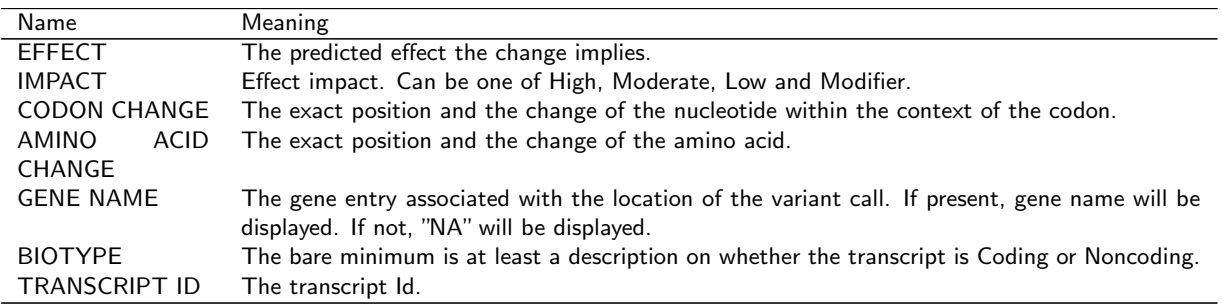

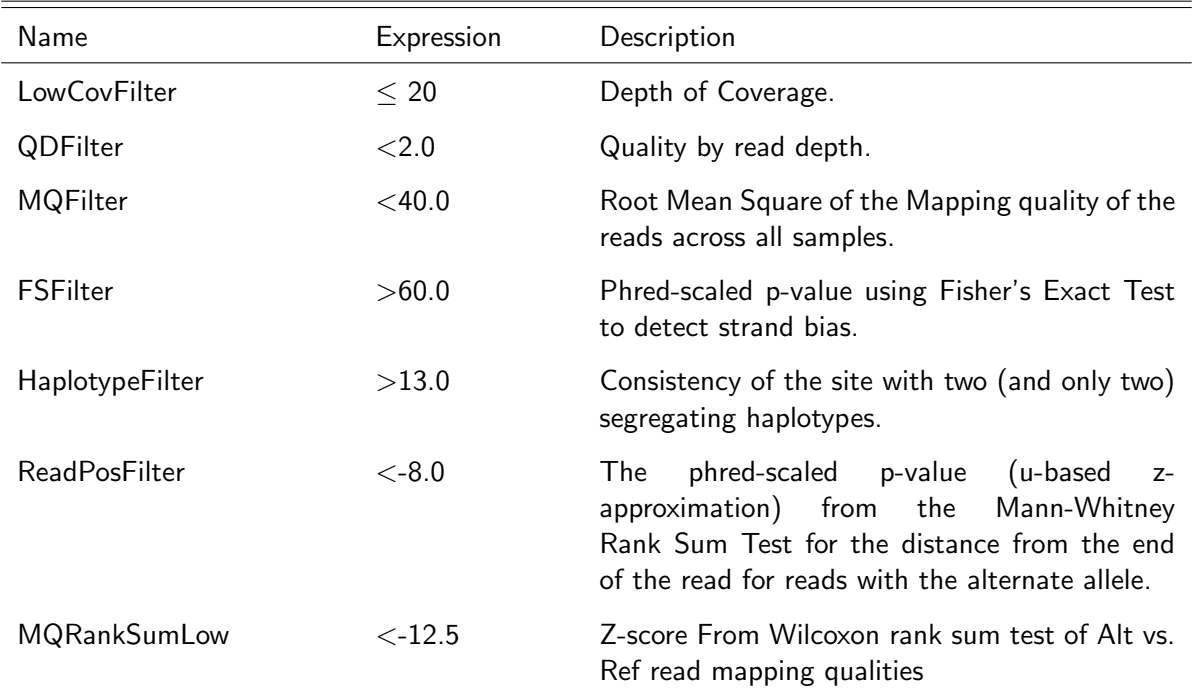

<span id="page-16-0"></span>Table 18: Filters applied for single nucleotide variant sites.

<span id="page-16-1"></span>Table 19: Filter applied for small Insertion / Deletion variant sites.

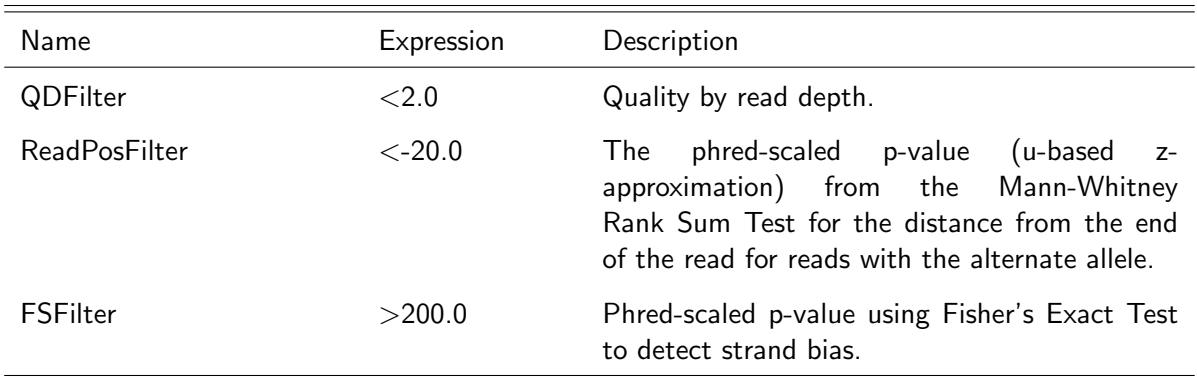

<span id="page-17-0"></span>Eurofins Genomics' products, services and applications reach the best quality and safety levels. They are carried out under strict QM and QA systems and comply with the following standards:

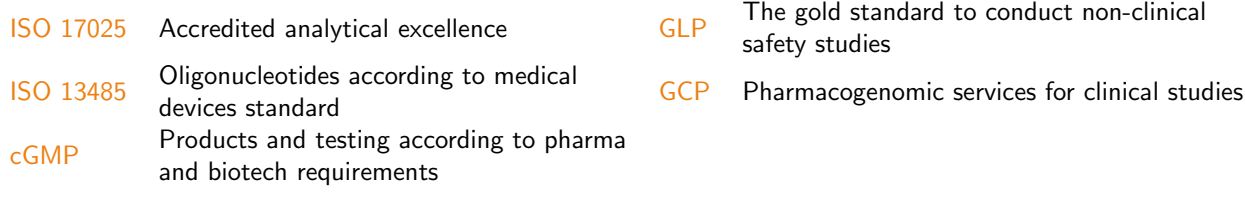

Eurofins Genomics Europe Sequencing GmbH • Jakob-Stadler-Platz 7 • 78467 Constance • Germany